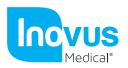

Accessible | Affordable | Functional

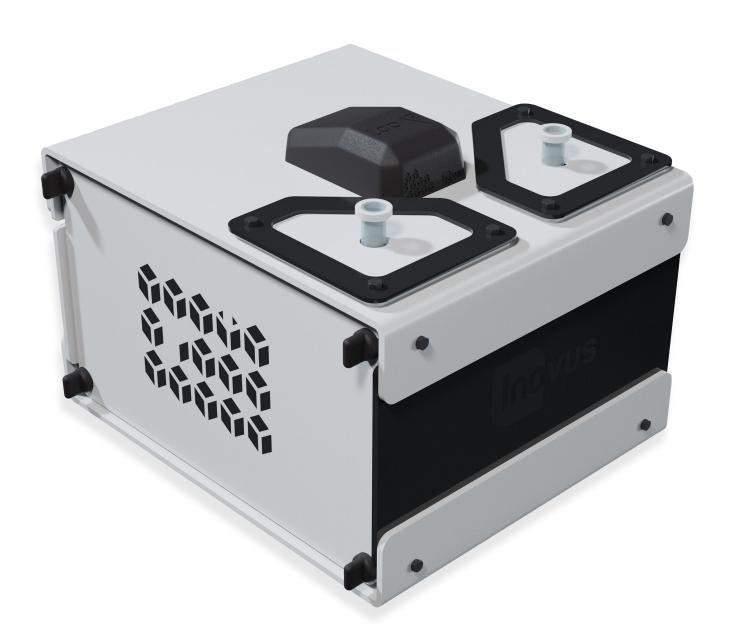

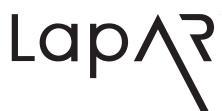

Setup Manual

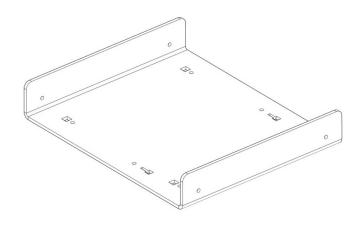

1 | When opening your simulator it is recomended that you unpack all package contents and arrange them before starting construction. Once you have done this, take the first part labelled AR20\_BTM01 and lay it on a secure flat surface.

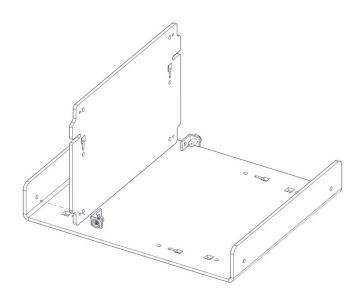

2 | Now take the following parts 2x MA01, AR20\_U02, 2x WN14 & 2x M5B24. Using the image as a guide, pay close attention to the part orientation in this step or you will have to undo work at a later stage.

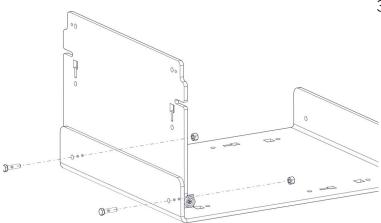

3 | Screw into place 2x MA01 using 2x M5B24 and 2x WN14

(Use the pin on part MA01 to find the correct position)

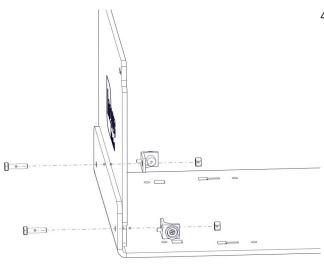

4 | Repeat the last two steps with the same parts on the front panel AR20\_U01 as shown in the image.

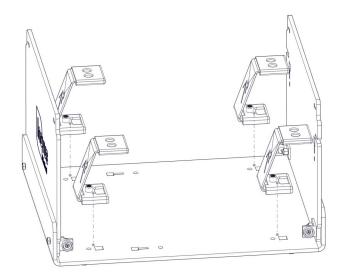

5 Take 4x AR20\_M-BKT, position them in the keys provided. In a practical sense this will need to be done one at a time with the simulator positioned on its side.

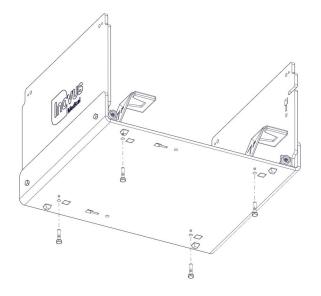

6 | Using 4x M5B24 screw each AR20\_M-BKT into position on the base. These parts are threaded for ease of assembly.

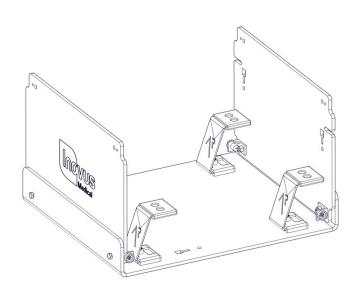

7 | At this stage the simulator should look exactly like the reference image.
 If something appears to be

If something appears to be incorrect, go back through the steps again.

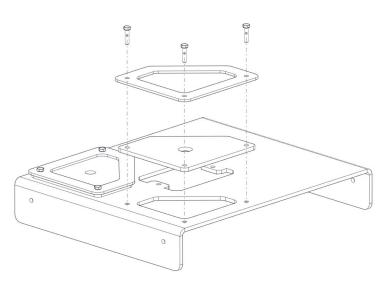

8 | Locate the following parts
1x AR20\_TPB01, 2x AR20\_BKT,
2x AR20\_SK, 6x M5B24 & 6x WN14
to begin the top bracket subassembly. Placing the AR20\_SK
on to the top surface of the
AR20\_TPB01 ensure that the
holes align correctly. You can now
position the black AR20\_BKT on
top of the silicone skin, pushing
three M5B24 through the holes.
Now move to the next step.

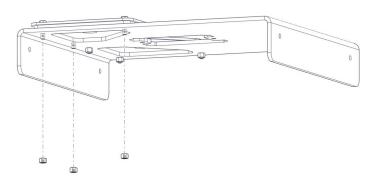

9 | Now attach 3x WN14 to the bolts coming through the bottom surface. Repeat this process on the opposite side to complete the assembly.

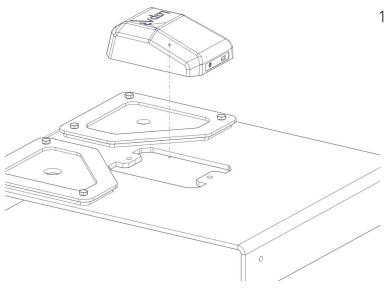

10 | Remove the AR20\_CAM from its packaging and place into positon as shown.

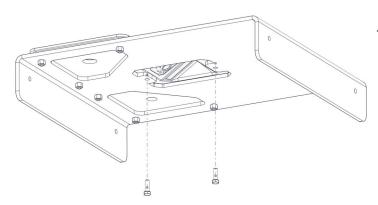

11 | Take 2x M5B24 bolts and affix the AR20\_CAM into position.

DO NOT plug-in at this stage.

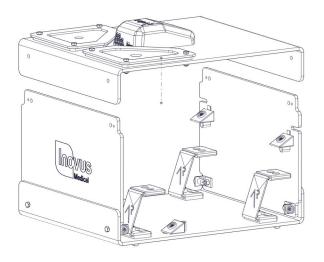

12 | Take the sub-assembly from the last four steps and place it over the upright panel of the simulator as shown.

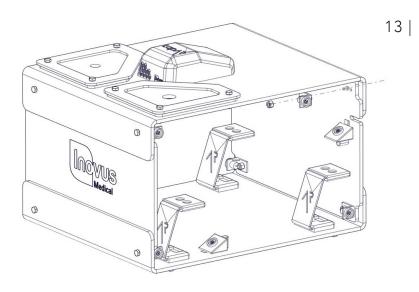

Using 4x MA01, 4x WN14 & 4x M5B24, repeat the process from steps 2,3 & 4. Do this on each corner so that a magnet is in place for the side panels to connect into.

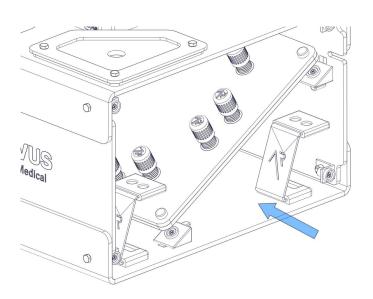

14 | It is important to note that the simulator is capable of multiple platform positions. When inserting AR20\_TAB you will most commonly use the angled base for Augmented Reality applications.

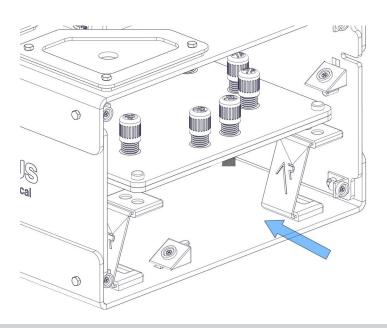

15 | You will use the flat platform for LapPass® and any other non-AR tasks. Enterprise users can use this for any tasks they like, including those where electro-surgical instruments are required.

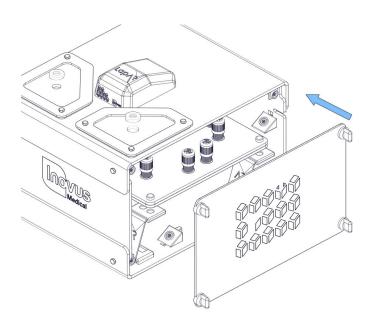

16 | Snap into place both side panels and move on.

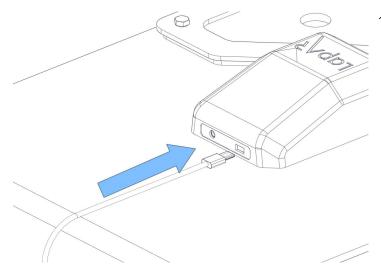

17 | Connect the USB micro into the back of the camera.

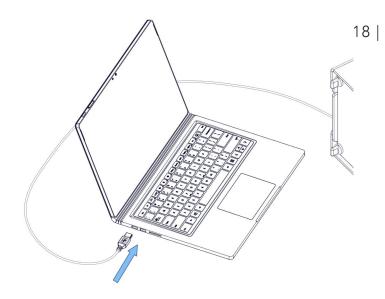

Connect the other end of this cable into your Laptop or PC. You will have received a link from us shortly after purchase. Follow this to download the software platform required.

This email also contains user account information such as an activation code and a link to your online portfolio.

All other instructions are given inside the software.

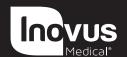

e: info@inovus.org t: +44 (0)1744 752 952 w: www.inovus.org

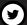

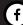

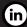

f in @inovusmedical